# **Práctica 5: Motores de Inducción**

# **PREINFORME**

- 1. ¿Por qué a la máquina de inducción se le conoce también con el nombre de máquina asíncrona?
- 2. Describa brevemente el funcionamiento del motor de inducción trifásico.
- 3. Diga cuáles son los principales motores de inducción monofásicos.
- 4. Describa brevemente la configuración de al menos tres diferentes tipos de motores de inducción monofásicos. Incluya gráficos.
- 5. Explique el proceso de arranque de uno de los motores descritos en el numeral anterior.
- 6. Mencione las aplicaciones más comunes de la máquina asíncrona como motor y como generador.

## **OBJETIVOS**

- Observar la operación del motor de inducción trifásico siendo alimentado por dos fases de un sistema trifásico.
- Observar el motor de inducción trifásico operando como motor monofásico.
- Verificar la operación de los siguientes motores: motor de inducción monofásico de arranque por condensador. Motor de inducción monofásico con condensador de marcha, motor de repulsión/inducción.

# **EQUIPO REQUERIDO**

- Fuente de alimentación
- Motor de impulsión/dinamómetro
- Motor con condensador de arranque
- Motor con condensador de marcha
- Motor de inducción jaula de ardilla
- Motor de repulsión/inducción
- Carga capacitiva.
- Interfaz de adquisición de datos
- Accesorios
- Computador personal

## **PROCEDIMIENTO**

# **Motor de inducción trifásico operando con dos fases de un sistema trifásico.**

- **1.** Trabajar en un modulo de labvolt.
- **2.** Montar el circuito de la Figura 12 siguiendo las siguientes recomendaciones:
- El interruptor principal de la fuente debe estar abierto
- La perilla de control de voltaje en la posición cero
- El modulo interfaz de adquisición de datos debe estar alimentado con baja potencia
- El módulo interfaz de adquisición comunicado con el computador por medio del ribbon o cable plano.
- **3.** Abrir la herramienta aparatos de medición del LVDAM – EMS. Habilitar los siguientes medidores: E1, I1, I2 e I3 en modo CA.

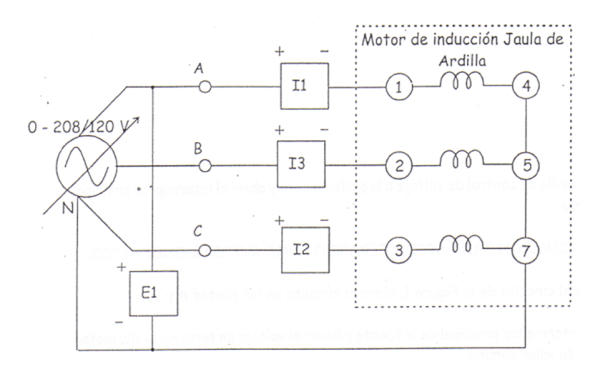

Figura 12. Motor de inducción jaula de ardilla.

- **4.** Abrir la herramienta analizador de fasores del LVDAM – EMS. Visualizar y tomar como referencia el fasor E1, también visualizar los fasores I1, I2 e I3.
- **5.** Cerrar el interruptor principal de la fuente y llevar el voltaje en terminales del motor a su valor nominal con ayuda de la perilla de control de voltaje.
- **6.** Registrar las lecturas de los medidores activos. En la herramienta analizador de fasores observar los fasores de corriente y tomar lecturas de sus características (magnitud y fase).

#### CICLO II 2

- **7.** Llevar la perilla de control de voltaje a la posición cero y abrir el interruptor principal de la fuente.
- **8.** Utilizando el circuito de la Figura 12, abrir el circuito en el punto A.
- **9.** Cerrar el interruptor principal de la fuente y llevar el voltaje en terminales del motor a su valor nominal con ayuda de la perilla de control de voltaje.
- **10.**Registrar las lecturas de los medidores activos: en la herramienta analizador de fasores observar los fasores de corriente y tomar lecturas de sus características (magnitud y fase).
- **11.**Llevar la perilla de control de voltaje a la posición cero y abrir el interruptor principal de la fuente.

# **Motor de inducción trifásico, operando como motor monofásico.**

- **12.**Utilizando el circuito de la Figura 12, abrir el circuito en los puntos A y B.
- **13.**Cerrar el interruptor principal de la fuente y llevar el voltaje en terminales del motor al 50% de su valor nominal.
- **14.**Registrar las lecturas de los medidores activos: en la herramienta analizador de fasores, observar los fasores de corriente y tomar lecturas de sus características (magnitud y fase).
- **15.**Llevar la perilla de control de voltaje a la posición cero y abrir el interruptor principal de la fuente.

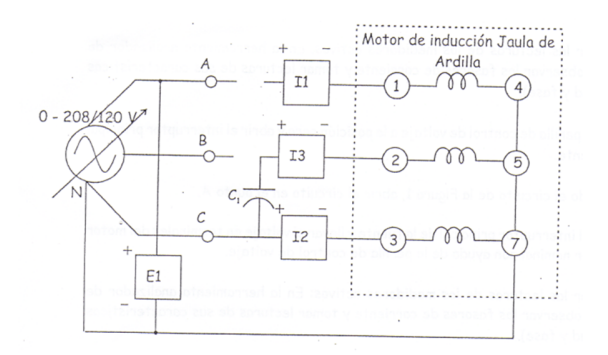

- Figura 13. Motor de inducción trifásico jaula de ardilla funcionando como motor de inducción monofásico.
- **16.**Montar el circuito de la Figura 13, seguir las recomendaciones del numeral uno del procedimiento.
- **17.**El capacitor C1 deber ser de 15.4 µF. Para la obtención de esta capacitancia debe utilizarse el módulo de carga capacitiva. Cerrar el interruptor principal de la fuente y llevar el voltaje en terminales del motor a su valor nominal con ayuda de la fuente de perilla de control de voltaje.
- **18.**Registrar las lecturas de los medidores activos: en la herramienta analizador de fasores, observar los fasores de corriente y tomar lecturas de sus características (magnitud y fase).
- **19.**Llevar la perilla de control de voltaje a la posición cero y abrir el interruptor principal de la fuente.

## **Motor con condensador de arranque.**

**20.**Utilizando el módulo motor de arranque por condensador montar el circuito de la Figura 14, siguiendo las recomendaciones del numeral uno del procedimiento. Recordar que la fuente variable de 0 – 120 Voltios AC, se encuentra en los puntos de conexión cuatro, cinco o seis y el punto N de la fuente de alimentación.

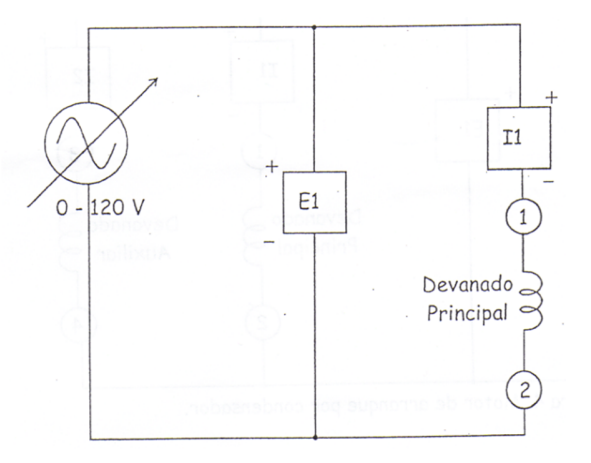

Figura14. Motor de arranque por condensador.

- **21.**Abrir la herramienta aparatos de medición del LVDAM – EMS. Habilitar los siguientes medidores: E1 e I1 en modo CA. Abrir la herramienta analizador de fasores visualizando y colocando como fasor de referencia el voltaje E1, también visualizar el comportamiento I1.
- **22.**Cerrar el interruptor principal de la fuente, con ayuda de la perilla de control de voltaje, llevar suavemente el voltaje en terminales de alimentación del motor al 50% de su valor nominal.
- **23.**Observar el comportamiento del voltaje y la corriente en el analizador de fasores mientras se aumenta el voltaje en terminales del motor.
- **24.**Llevar la perilla de control de voltaje a la posición mínima y abrir el interruptor principal del a fuente.

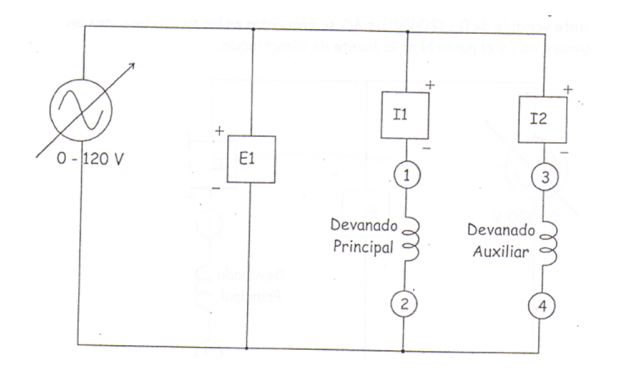

Figura 15. Motor de arranque por condensador.

- **25.**Montar el circuito de la Figura 15, seguir las recomendaciones del numeral uno del procedimiento.
- **26.**Abrir la herramienta aparatos de medición del LVDAM – EMS. Habilitar los siguientes medidores: E1, I1 e I2 en modo CA. Abrir la herramienta analizador de fasores visualizando y colocando como fasor de referencia el voltaje E1, también visualizar el comportamiento de I1 e I2.
- **27.**Cerrar el interruptor principal de la fuente, con ayuda de la perilla de control de voltaje, llevar suavemente el voltaje en terminales de alimentación del motor al 50% de su valor nominal.
- **28.**Observar el comportamiento del voltaje y la corriente en el analizador de fasores mientras se aumenta el voltaje en terminales del motor.
- **29.**Llevar la perilla de control de voltaje a la posición mínima y abrir el interruptor principal de la fuente.
- **30.**Montar el circuito de la Figura 16, seguir las recomendaciones del numeral uno del procedimiento.

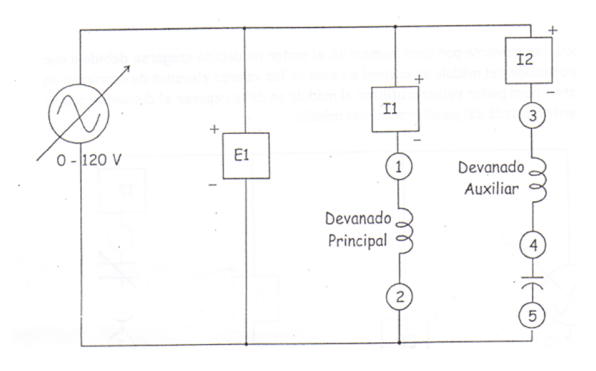

Figura 16. Motor de arranque por condensador.

- **31.**Abrir la herramienta aparatos de medición del LVDAM – EMS. Habilitar los siguientes medidores: E1, I1 e I2 en modo CA. Abrir la herramienta analizador de fasores visualizando y colocando como fasor de referencia el voltaje E1, también visualizar el comportamiento de I1 e I2.
- **32.**Cerrar el interruptor principal de la fuente, con ayuda de la perilla de control de voltaje, llevar suavemente el voltaje en terminales de alimentación del motor al 50% de su valor nominal.
- **33.**Observar el comportamiento del voltaje y la corriente en el analizador de fasores mientras se aumenta el voltaje en terminales del motor.
- **34.**Llevar la perilla de control de voltaje a la posición cero y abrir el interruptor principal de la fuente.
- **35.**Después de moverse por unos momentos, el motor ha debido apagarse debido a que la protección del módulo se accionó a causa de los valores elevados de corriente en el motor, para poder volver a utilizar el módulo se debe reponer el disyuntor que se encuentra detrás del panel frontal de módulo.

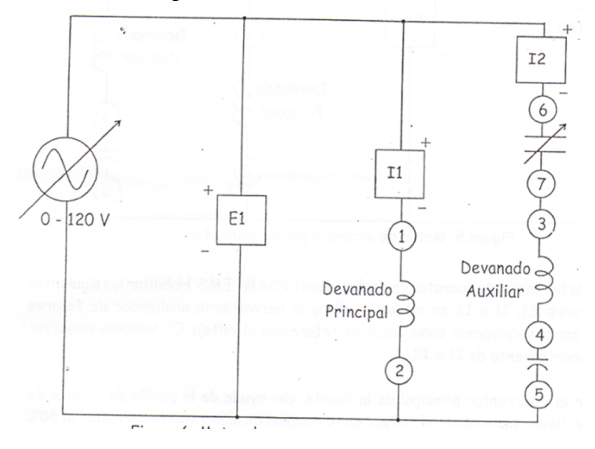

Figura 17. Motor de arranque por condensador.

- **36.**Montar el circuito de la Figura 17, seguir las recomendaciones del numeral uno del procedimiento.
- **37.**Abrir la herramienta aparatos de medición del LVDAM – EMS. Habilitar los siguientes medidores: E1, I1 e I2 en modo CA. Abrir la herramienta analizador de fasores visualizando y colocando como fasor de referencia el voltaje E1, también visualizar el comportamiento de I1 e I2.
- **38.**Cerrar el interruptor principal de la fuente, con ayuda de la perilla de control de voltaje, llevar suavemente el voltaje en terminales del motor a su valor nominal.
- **39.**Observar el comportamiento del voltaje y la corriente en el analizador de fasores mientras se aumenta el voltaje en terminarles del motor.
- **40.**Llevar la perilla de control de voltaje a la posición mínima y abrir el interruptor principal de la fuente.

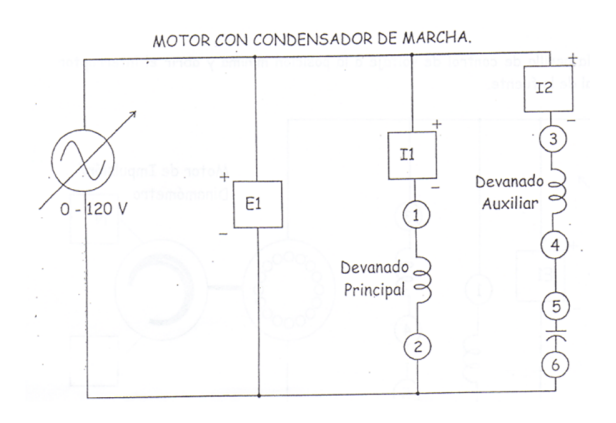

Figura 18. Motor con condensador de marcha.

- **41.**Con el módulo motor con condensador de marcha, montar el circuito de la Figura 18, seguir las recomendaciones del numeral uno del procedimiento.
- **42.**Abrir la herramienta aparatos de medición del LVDAM – EMS. Habilitar los siguientes medidores: E1, I1 e I2 en modo CA. Abrir la herramienta analizador de fasores visualizando y colocando como fasor de referencia el voltaje E1, también visualizar el comportamiento de I1 e I2.
- **43.**Cerrar el interruptor principal de la fuente, con ayuda de la perilla de control de voltaje, llevar suavemente el voltaje en terminales del motor a su valor nominal.
- **44.**Observar el comportamiento del voltaje y la corriente en el analizador de fasores mientras se aumenta el voltaje en terminales del motor.
- **45.**Llevar la perilla de control de voltaje a la posición mínima y abrir el interruptor principal de la fuente.

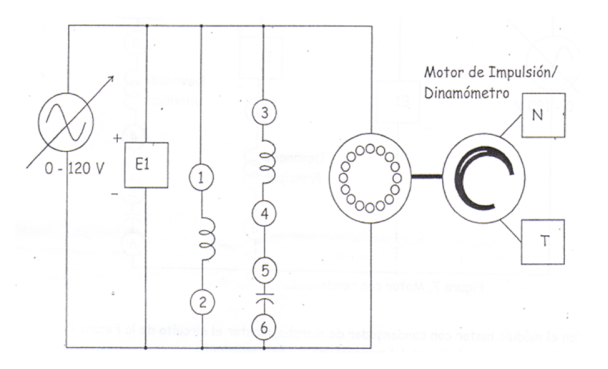

Figura 19. Motor con condensador de marcha bajo carga.

- **46.**Montar el circuito de la Figura 19, seguir las recomendaciones del numeral uno del procedimiento, además de las siguientes:
- El módulo motor de impulsión/dinamómetro en modo dinamómetro
- El módulo motor de impulsión/dinamómetro alimentado por la fuente de baja potencia.
- Para obtener lecturas correctas de torque y velocidad, no olvidar conectar la referencia entre el módulo motor de impulsión y el analizador de fasores.
- La perilla de control de carga del dinamómetro en la posición mínima.
- **47.**Abrir la herramienta aparatos de medición del LVDAM – EMS. Habilitar los siguientes medidores: E1 e I1 en modo CA, medidor de potencia PQS1 en modo P, medidor de velocidad N, medidor de torque T y potencia mecánica Pm en modo corregido (C) y un medidor programable preparado para medir  $r$ endimiento del motor  $\overline{\phantom{r}}$ .
- **48.**Cerrar el interruptor principal de la fuente, con ayuda de la perilla de control de voltaje, llevar el voltaje de alimentación al valor nominal del motor.
- **49.**Con la perilla de control manual de carga del dinamómetro aumentar paso a paso la carga sobre el eje del motor, aumentar la carga sobre el eje hasta alcanzar un valor de corriente ligeramente superior al nominal del motor.
- **50.**Para cada paso tomar lecturas de los medidores activos y consignarlos en una tabla de datos.
- **51.**Llevar la perilla de control de voltaje a la posición mínima y abrir el interruptor principal de la fuente.

### **Motor de repulsión/inducción.**

- **52.**Montar el circuito del a Figura 20, seguir las recomendaciones del numeral uno y cuarenta y cinco del procedimiento.
- **53.**Abrir la herramienta aparatos de medición del LVDAM – EMS. Habilitar los siguientes medidores: E1 e I1 en modo CA, medidor de potencia PQS1 en modo P, medidor de velocidad N, medidor de torque T y potencia mecánica Pm en modo corregido (C) y un medidor programable preparado para medir rendimiento del motor -

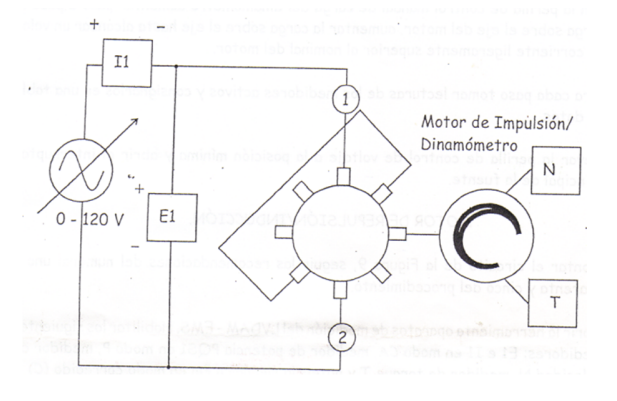

Figura 20. Motor de repulsión/inducción

- **54.**Cerrar el interruptor principal de la fuente y con ayuda de la perilla de control de voltaje, llevar el voltaje de alimentación al valor nominal del motor.
- **55.**Con la perilla de control manual de carga del dinamómetro aumenta paso a paso la carga sobre el eje del motor, aumentar la carga sobre el eje hasta alcanzar un valor de corriente ligeramente superior al nominal del motor.
- **56.**Para cada paso tomar lecturas de los medidores activos y consignarlos en una tabla de datos.
- **57.**Llevar la perilla de control de voltaje de la fuente a su valor mínimo, abrir el interruptor principal de la fuente, llevar la perilla de control manual de carga a su valor mínimo y abrir el interruptor de alimentación de baja potencia.

## **INFORME**

- 1. Muestre las gráficas fasoriales obtenidas. Explique las diferencias entre ellas.
- 2. Diga cuáles inconvenientes tuvo durante la práctica con alguno de los motores (si tuvo). ¿Cómo se solucionó?
- 3. Grafique porcentaje de corriente contra voltaje.
- 4. Grafique porcentaje de velocidad contra voltaje.
- 5. Obtenga las pendientes en los literales anteriores y responda ¿Cuál pendiente es mayor?
- 6. ¿Cerca de las condiciones nominales quien tiene mayor influencia sobre el voltaje?

# **BIBILIOGRAFÍA**

CHAPMAN, Stephen J. "Máquinas Eléctricas". Bogotá. McGraw-Hill Interamericana S.A., 2000.

KOSOW, Irvin. "Máquinas Eléctricas Y Transformadores". Colombia. Editorial Reverte S.A., 1982.